Ĩ.

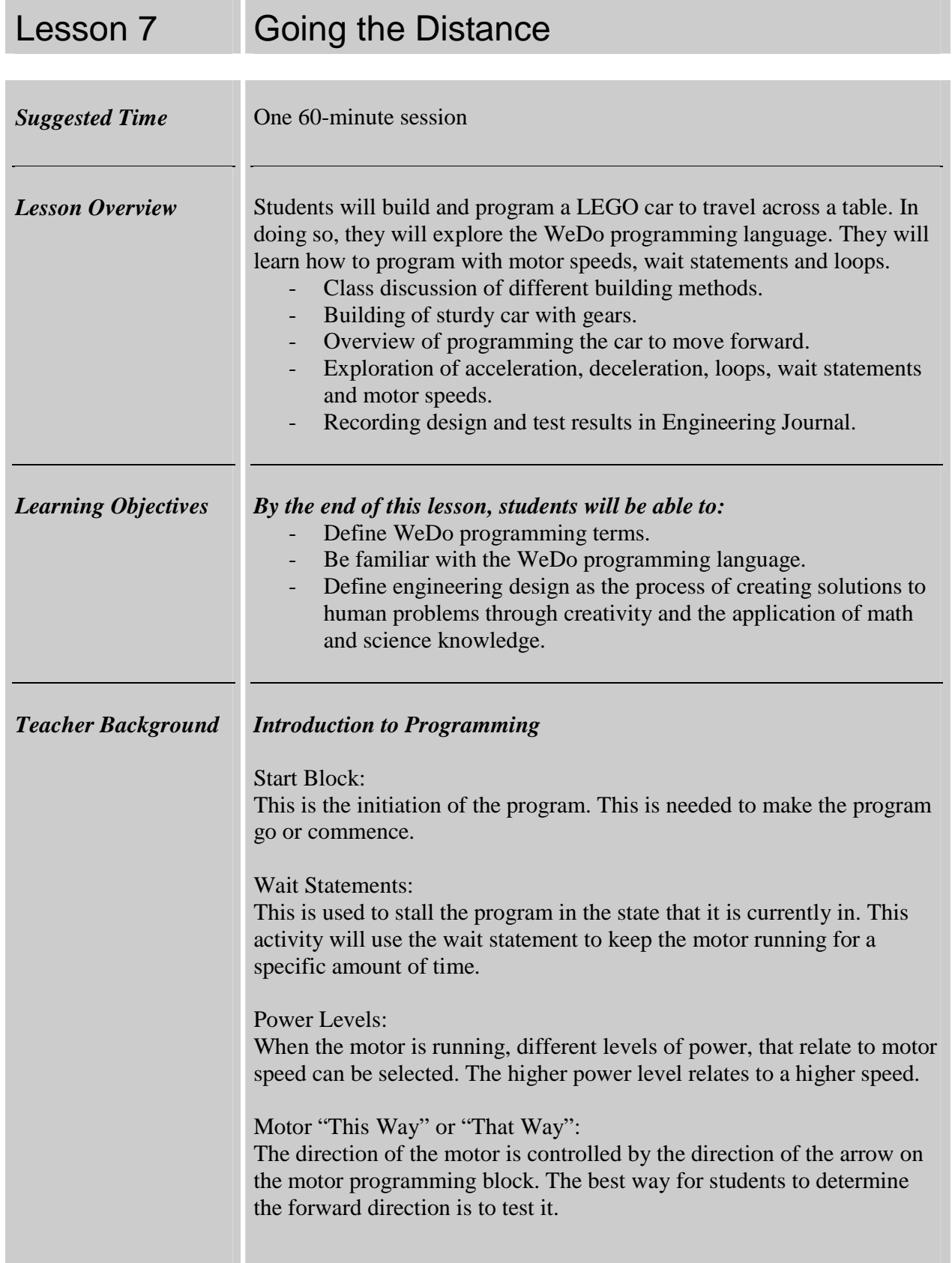

ï

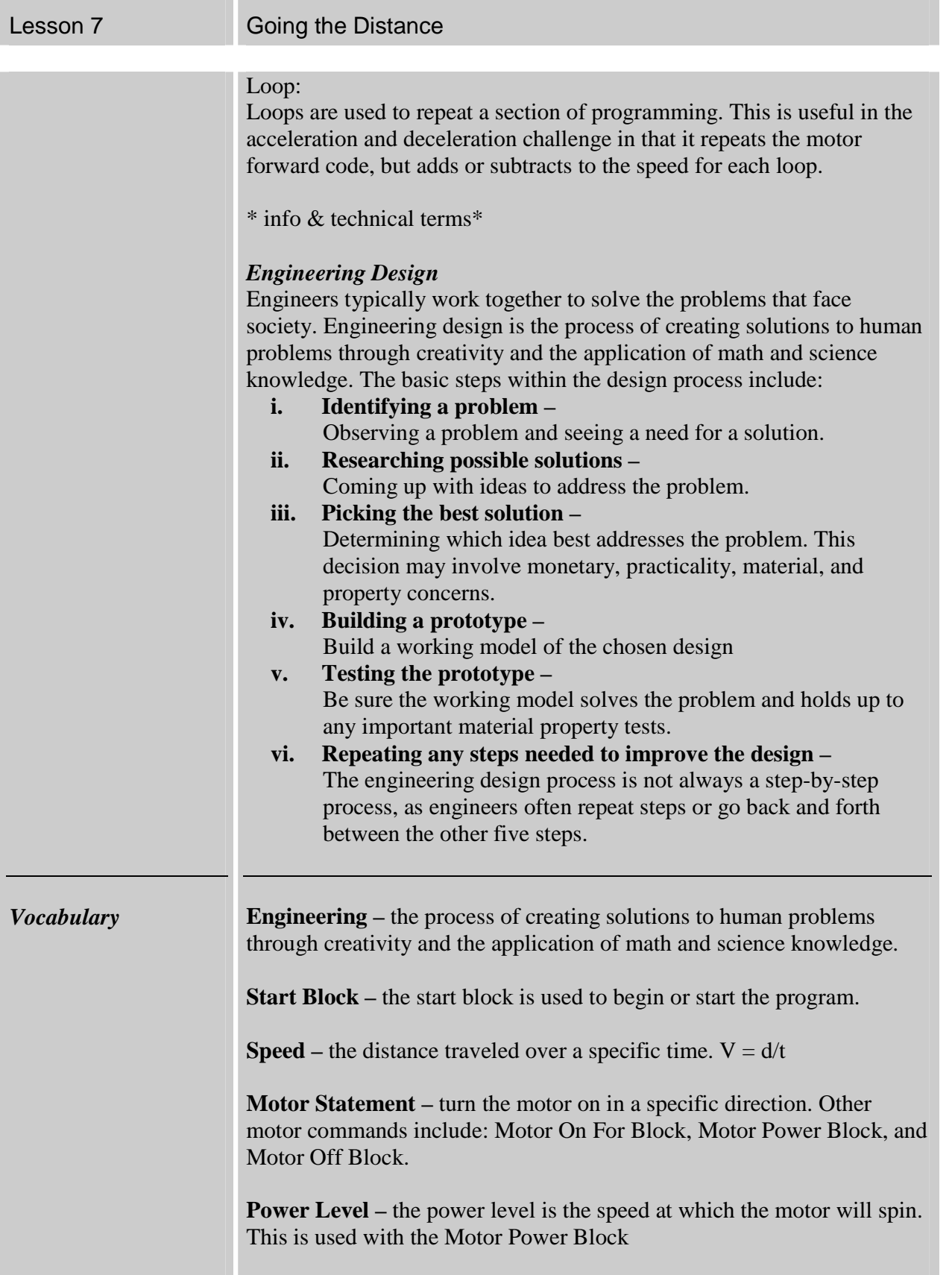

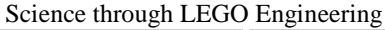

Getting Started with Programming

| Lesson 7         | Going the Distance                                                                                                    |  |  |
|------------------|----------------------------------------------------------------------------------------------------|--|--|
|                  | Wait Statement – this causes the program to continue in its current state<br>until a specified time has elapsed.<br><b>Loop Statement</b> – this repeats a section of code. Use this when you are<br>going to need to do the same thing over and over again.<br>Add or Subtract Block – add or subtract numbers to the current display<br>number. This is useful when increasing or decreasing power levels or<br>changing wait statement times.<br>*more terms related to activity<br>For each student<br>Engineer's Journal Part 1<br>For each student pair<br>WeDo kit<br>For the class<br>Handout with program terminology of the programming blocks.<br><b>Start Block</b><br><b>Start On Key Press Block</b><br><b>Start On Message Block</b><br>Motor This Way Block<br><b>Motor That Way Block</b><br><b>Motor Power Block</b><br><b>Motor On For Block</b><br><b>Motor Off Block</b> |  |  |
| <b>Materials</b> |                                                                                                    |  |  |

ï

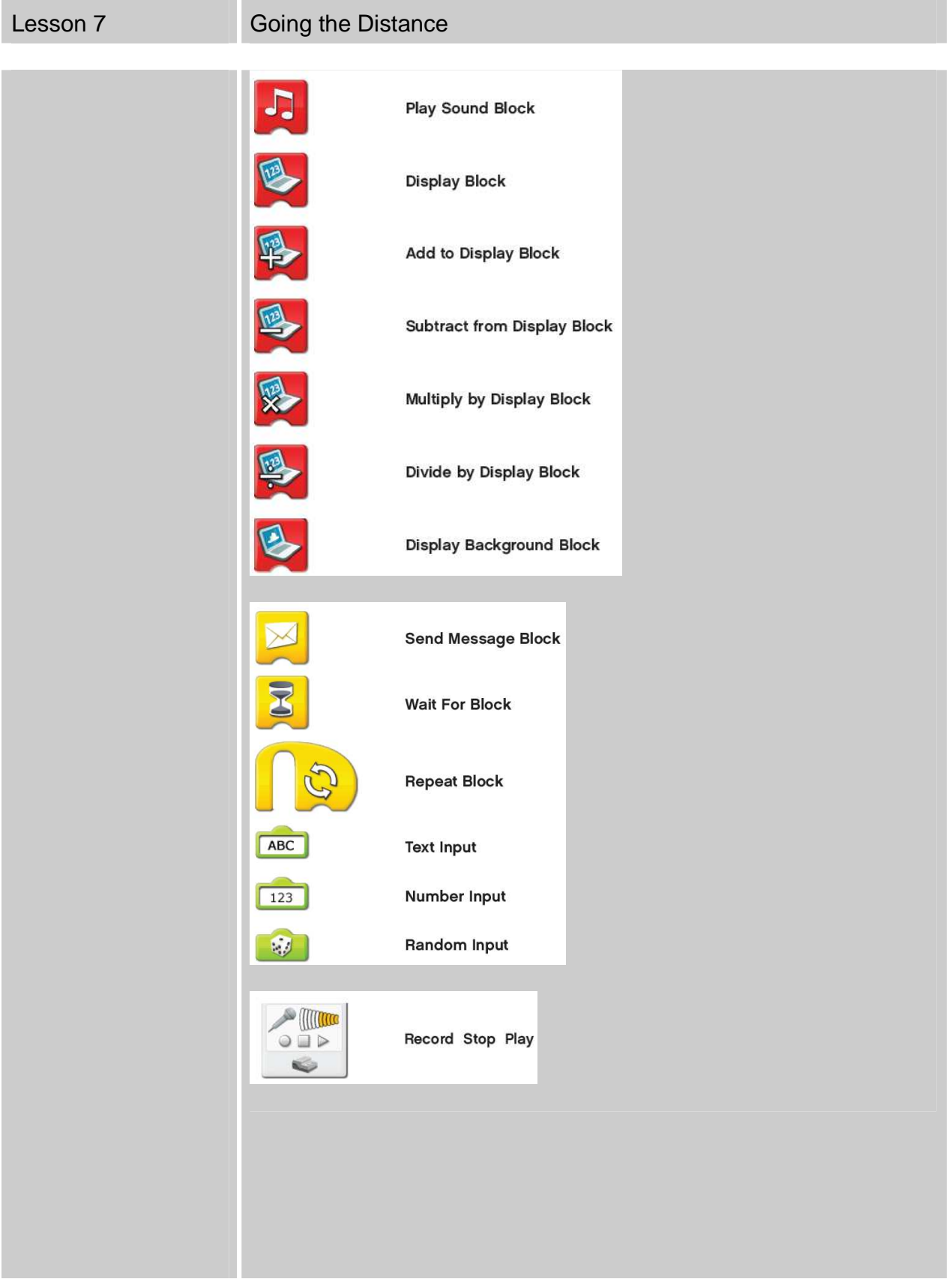

| Lesson 7                                   | Going the Distance                                                                                                    |                            |  |  |
|--------------------------------------------|----------------------------------------------------------------------------------------------------|----------------------------|--|--|
|                                            |                                                                                                    | <b>Motion Sensor Input</b> |  |  |
|                                            |                                                                                                    | <b>Tilt Sensor Input</b>   |  |  |
|                                            |                                                                                                    | Tilt Up                    |  |  |
|                                            |                                                                                                    | <b>Tilt Down</b>           |  |  |
|                                            |                                                                                                    | <b>Tilt This Way</b>       |  |  |
|                                            |                                                                                                    | <b>Tilt That Way</b>       |  |  |
|                                            |                                                                                                    | Any Tilt                   |  |  |
|                                            | $\mathbb{R}$ ((c)                                                                                                    | Sound Sensor Input         |  |  |
|                                            | 國                                                                                                    | <b>Display Input</b>       |  |  |
|                                            |                                                                                                    | <b>Bubble</b>              |  |  |
| <b>Preparation</b>                         | Distribute Engineering Journals<br>Prepare an example program for acceleration and deceleration                                                              |                            |  |  |
| <b>Instructions for</b><br><i>Teachers</i> | <b>Going the Distance</b><br>1. Begin with a class discussion about programming. Explain why<br>programming is important and what it is used for. Robots are |                            |  |  |
|                                            | programmed to carry out a specific task.                                                                                                    |                            |  |  |

| Lesson 7 | Going the Distance                                                                                                    |  |  |
|----------|----------------------------------------------------------------------------------------------------|--|--|
|          | 2. Show students the basics of programming. It would be helpful to<br>do this on a projector with the students. If this is not possible,<br>show the students before they get on the computer.<br>3. Make sure students understand the terms of the WeDo<br>programming language. Also, clarify any questions they may<br>have.<br>4. Gather students again, and tell them that they will be building and<br>programming a LEGO car to travel across the table. When they<br>program the car, they should be able to make it accelerate or<br>decelerate in addition to it traveling at a steady speed.<br>5. Allow 20 minutes for students to build a LEGO car.<br>6. Allow 5 minutes for students to program their car to travel at a<br>constant speed. When students are ready, have them demonstrate<br>this and record their program in their Engineering Journals.<br>7. They can move on to the acceleration and deceleration<br>challenges. Have them demonstrate and record their program in<br>their Engineering Journals. If they are having trouble with this,<br>explain how they can use loops and the addition/subtraction<br>statements to change the speed of the motor.<br>8. Gather students to discuss what they learned. Make sure to point<br>out any problems that students ran into while programming their<br>cars. Demonstrate your car accelerating and decelerating. Also<br>display your program for the class to see.<br>15<br>When "A" is pushed, the motor will turn at a power level of 5 for 1.5<br>seconds and then stop. |  |  |
|          | 8<br>When "D" is pushed, the display value begins at 8. The motor will turn<br>at a power level of 8 for 0.5 seconds. The display also subtracts 1 from 8<br>to display 7. For each consecutive loop, the power level will be one less<br>than it was in the previous loop. Thus the motor is decelerating.                                                                                                    |  |  |

Lesson 7 Going the Distance

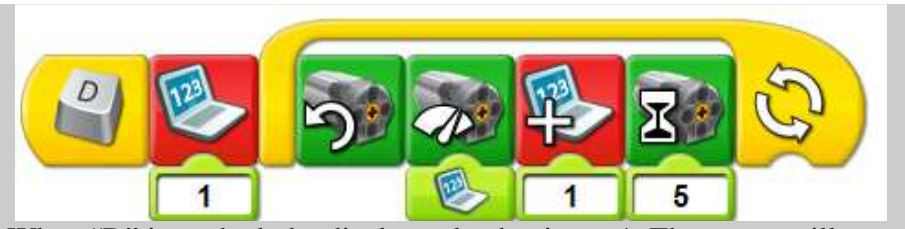

When "D" is pushed, the display value begins at 1. The motor will turn at a power level of 1 for 0.5 seconds. The display also adds 1 to 1 which displays 2. For each consecutive loop, the power level will be one more than it was in the previous loop. Thus the motor is accelerating.